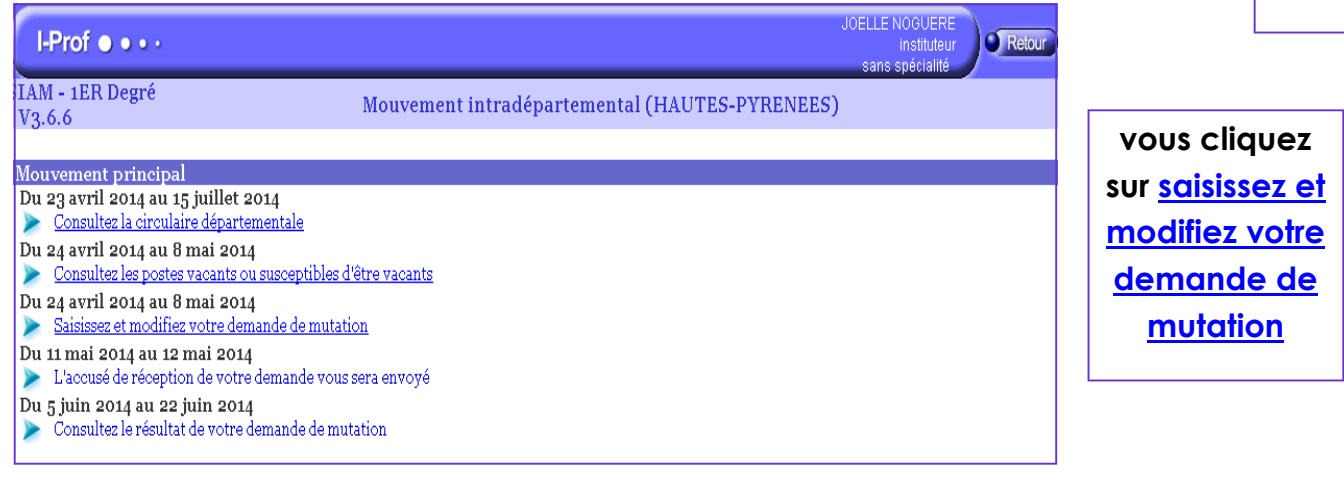

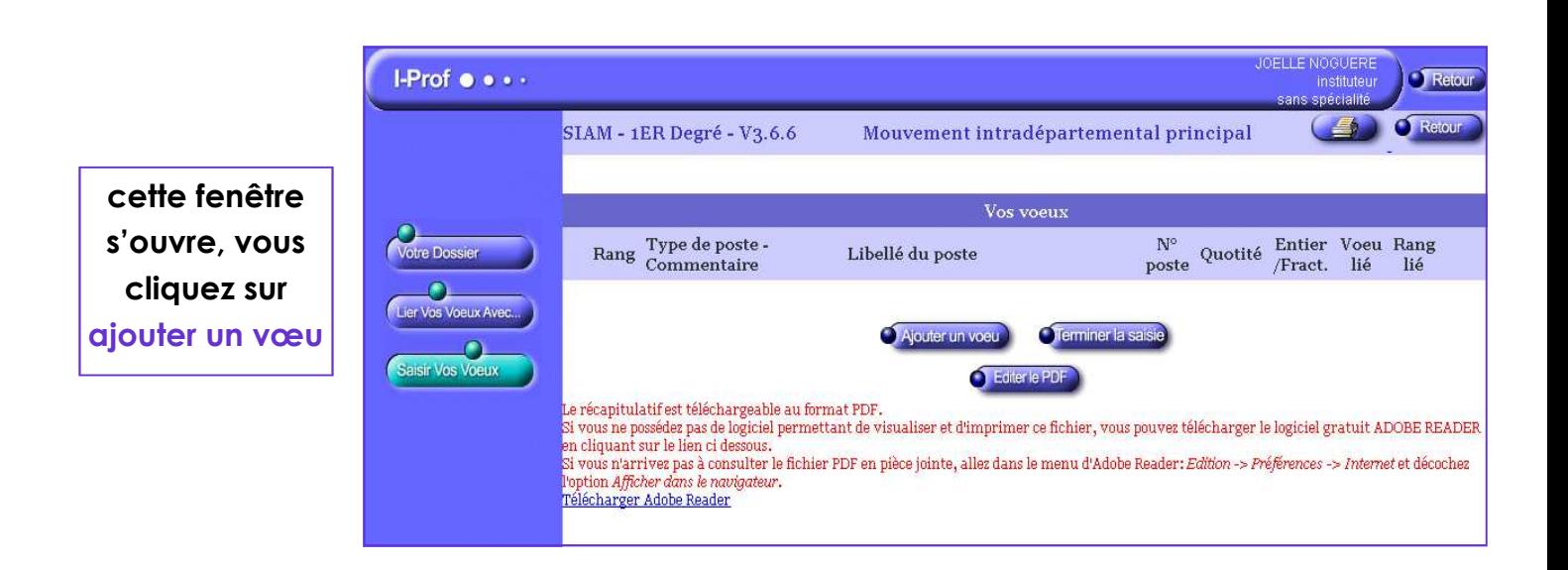

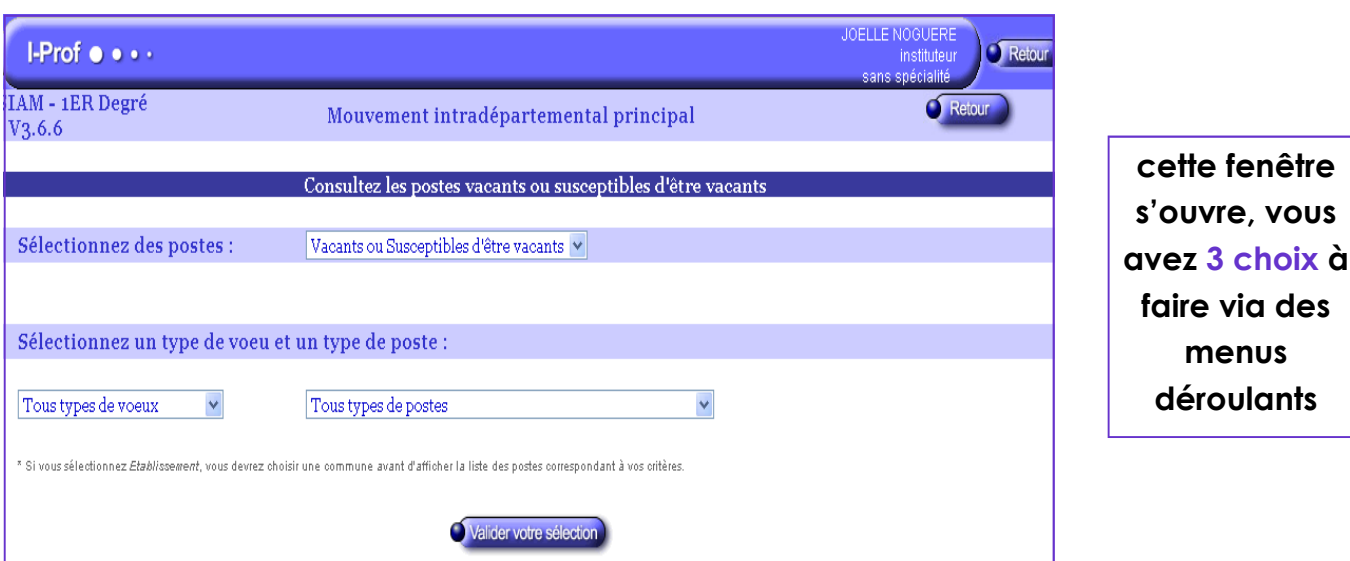

fenêtre

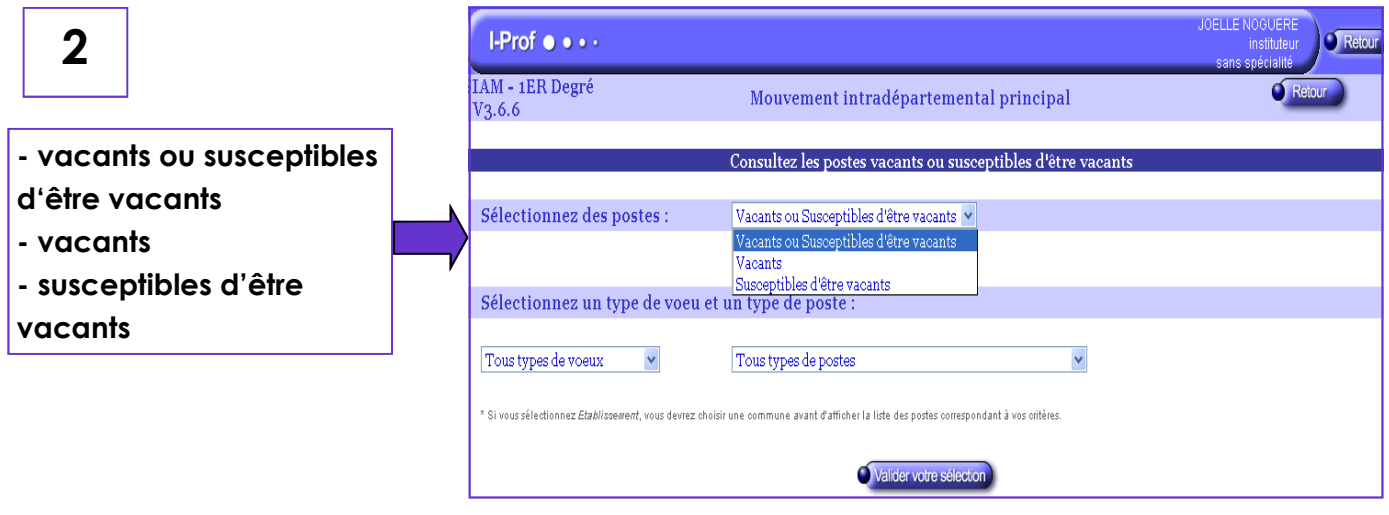

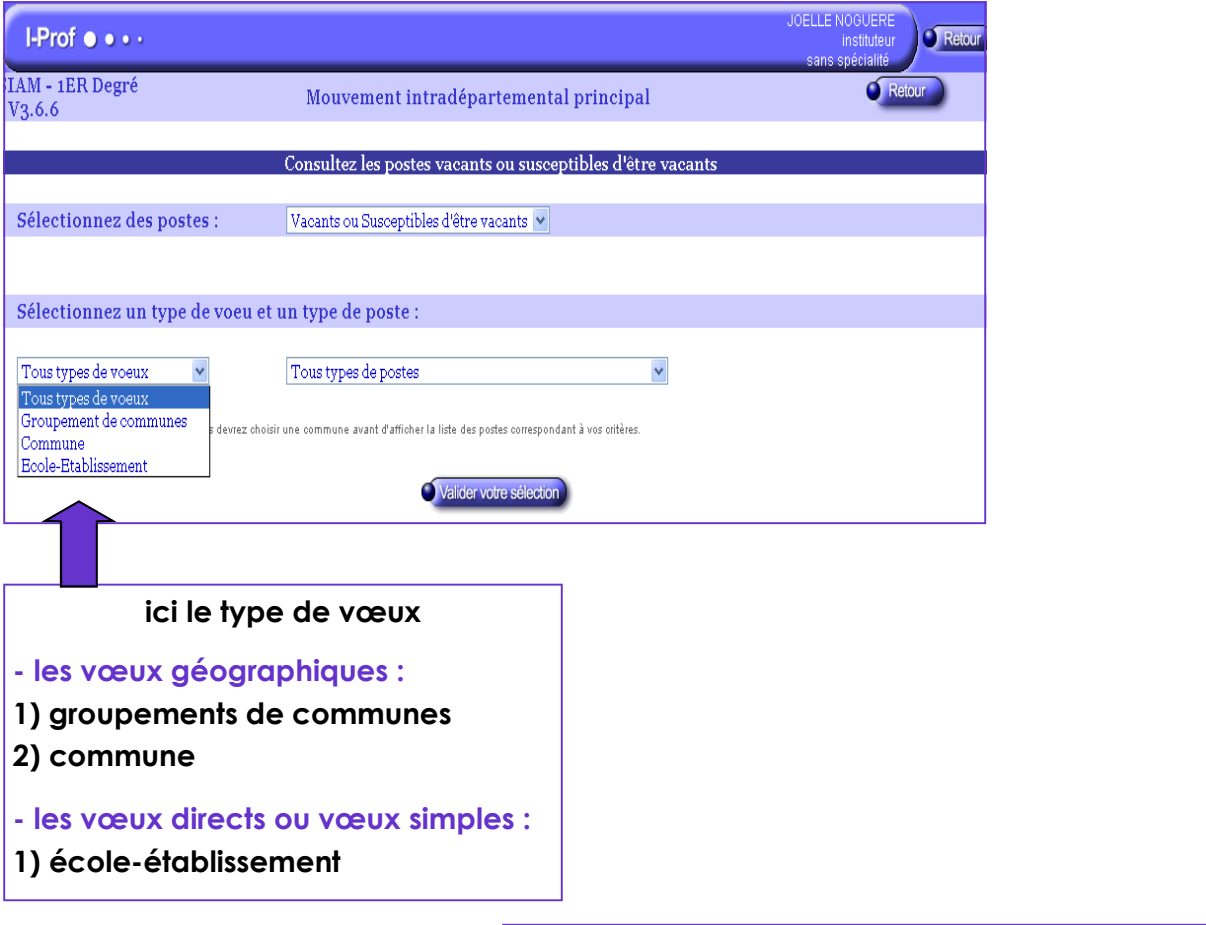

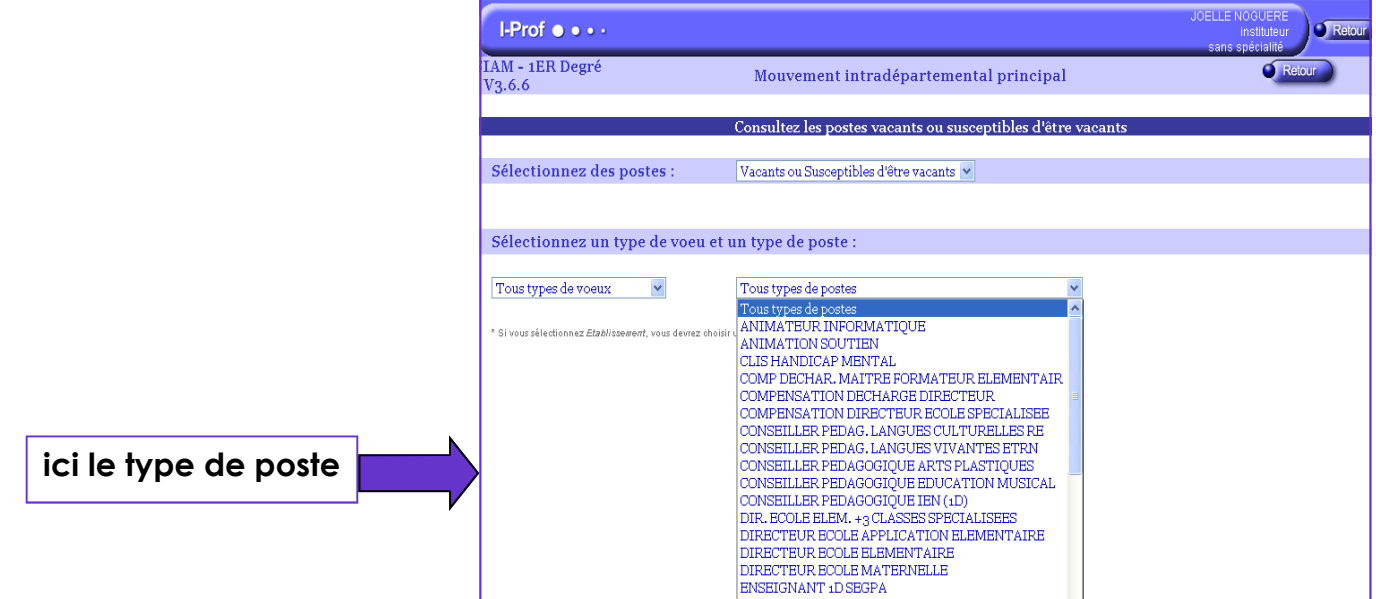

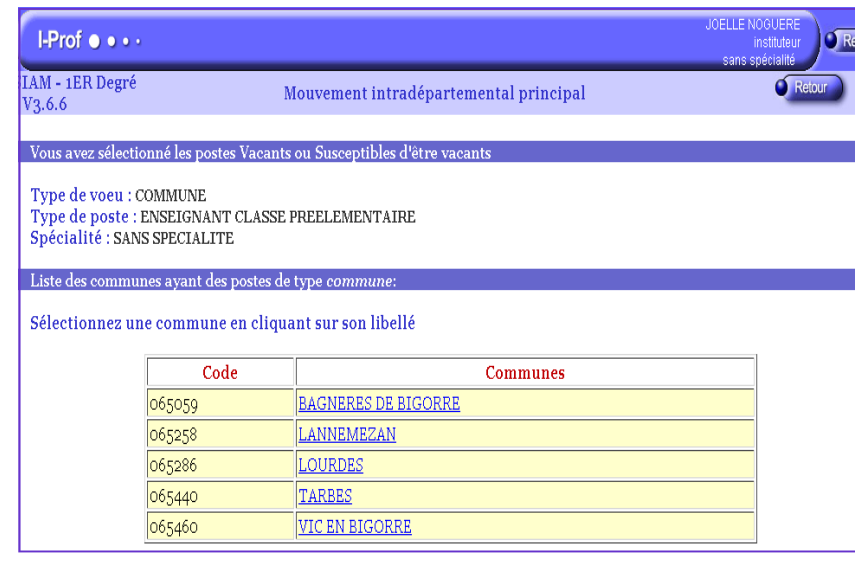

## **sélection :**

- **postes vacants ou susceptibles - type de poste : enseignant**
- **préélémentaire**
- **type de vœu : commune**

**choix de la commune : cliquez**  sur le nom de la **commune** qui **vous intéresse** 

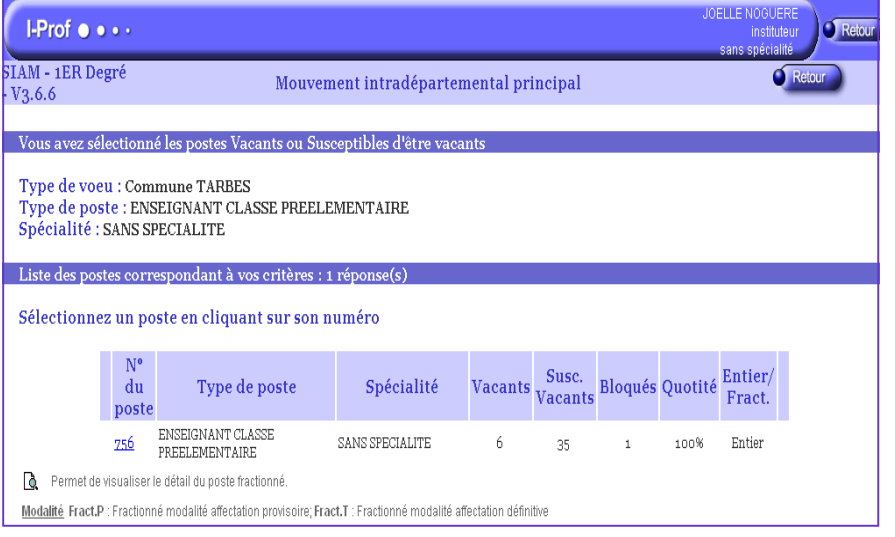

**vous vérifiez que ce qui est affiché correspond à vos choix, puis vous cliquez sur le n° du poste (ici : 756)** 

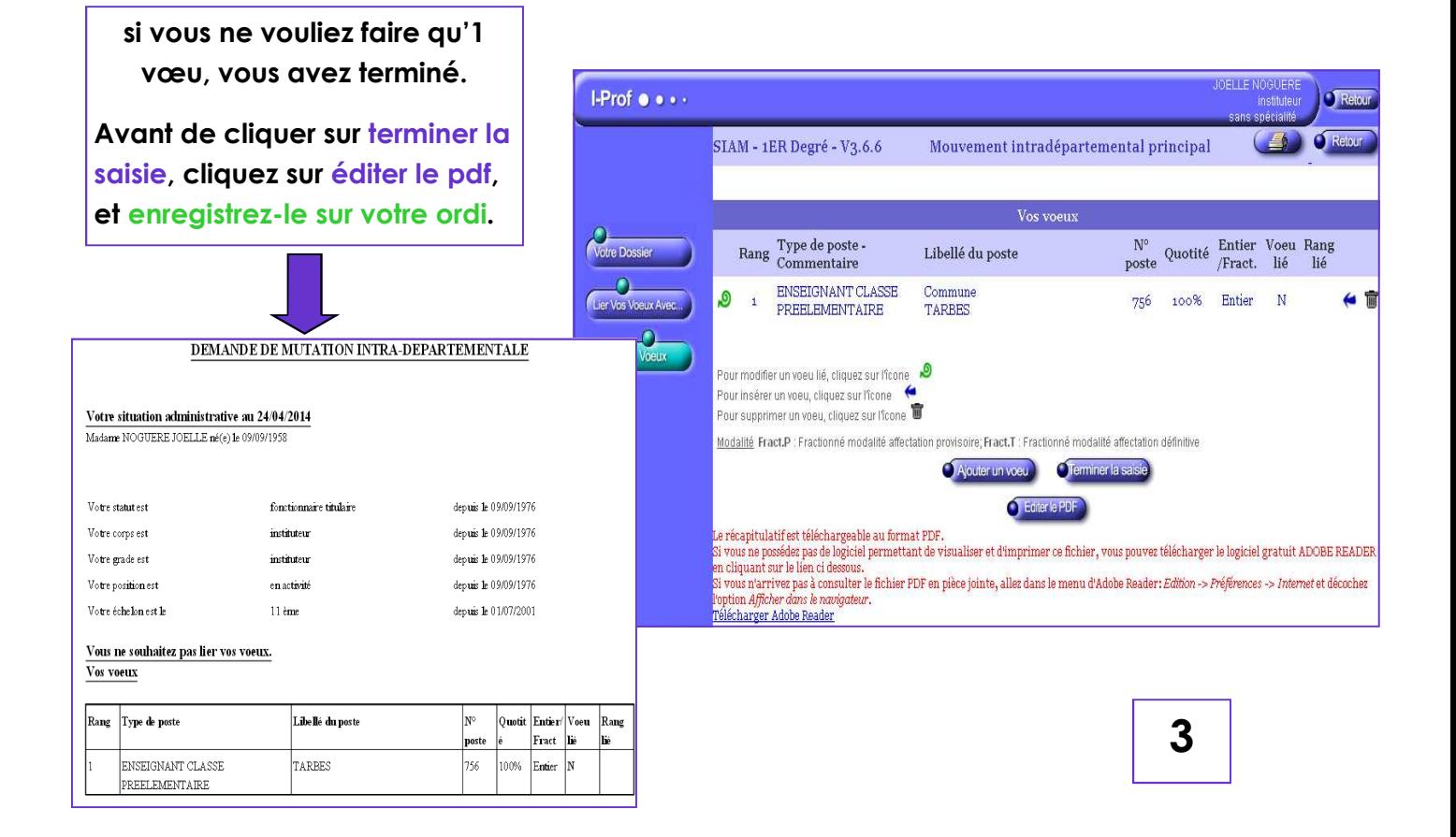

## **après avoir cliqué sur terminer la saisie, cette fenêtre s'affiche**

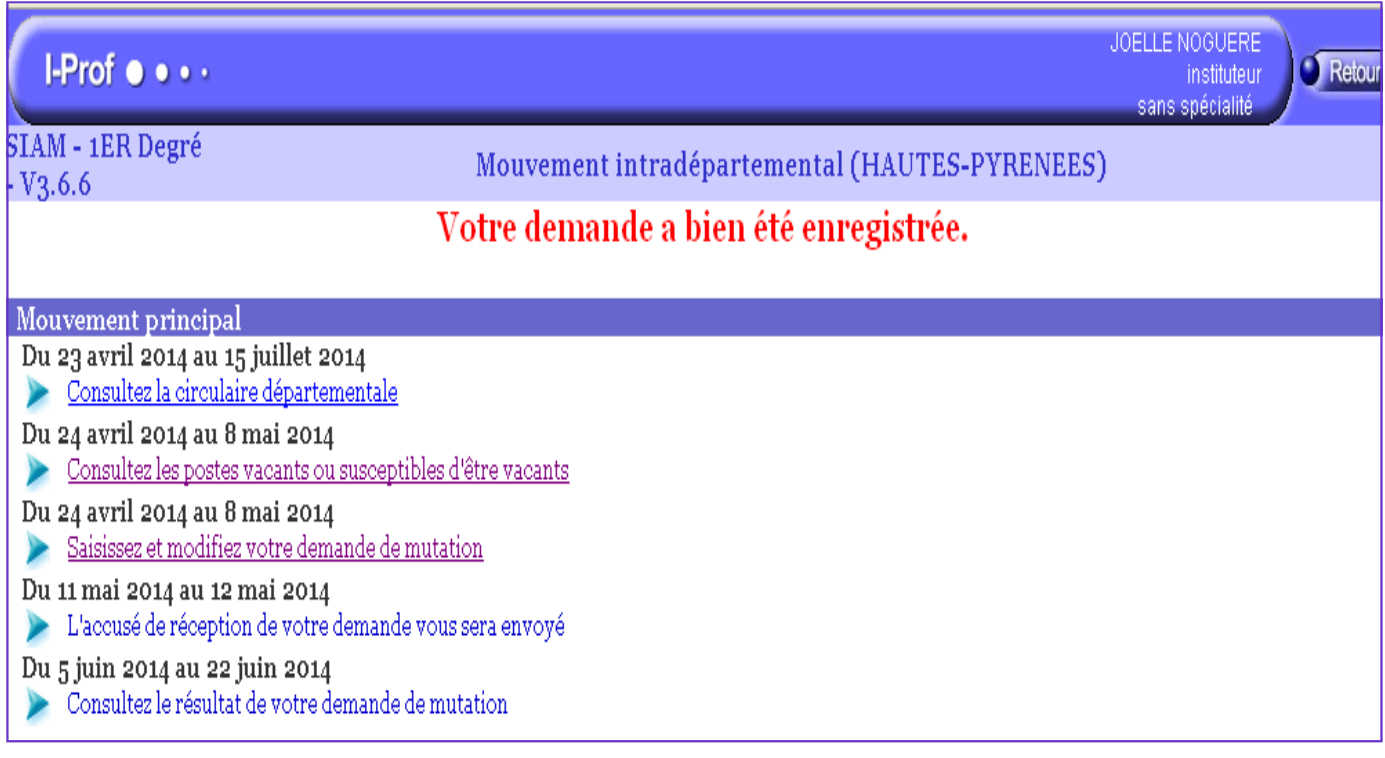

**si vous souhaitez faire d'autres vœux, vous cliquez sur** 

**ajouter un vœu et non sur terminer la saisie** 

## **et vous recommencez la procédure**

**pour modifier ou supprimer des vœux** 

**déjà saisis, voir les fiches suivantes**